# **ILEADER**

# LV 7800-01

リモートコントローラ

取扱説明書

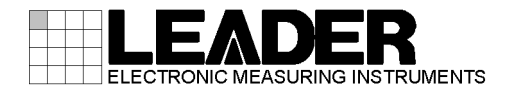

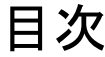

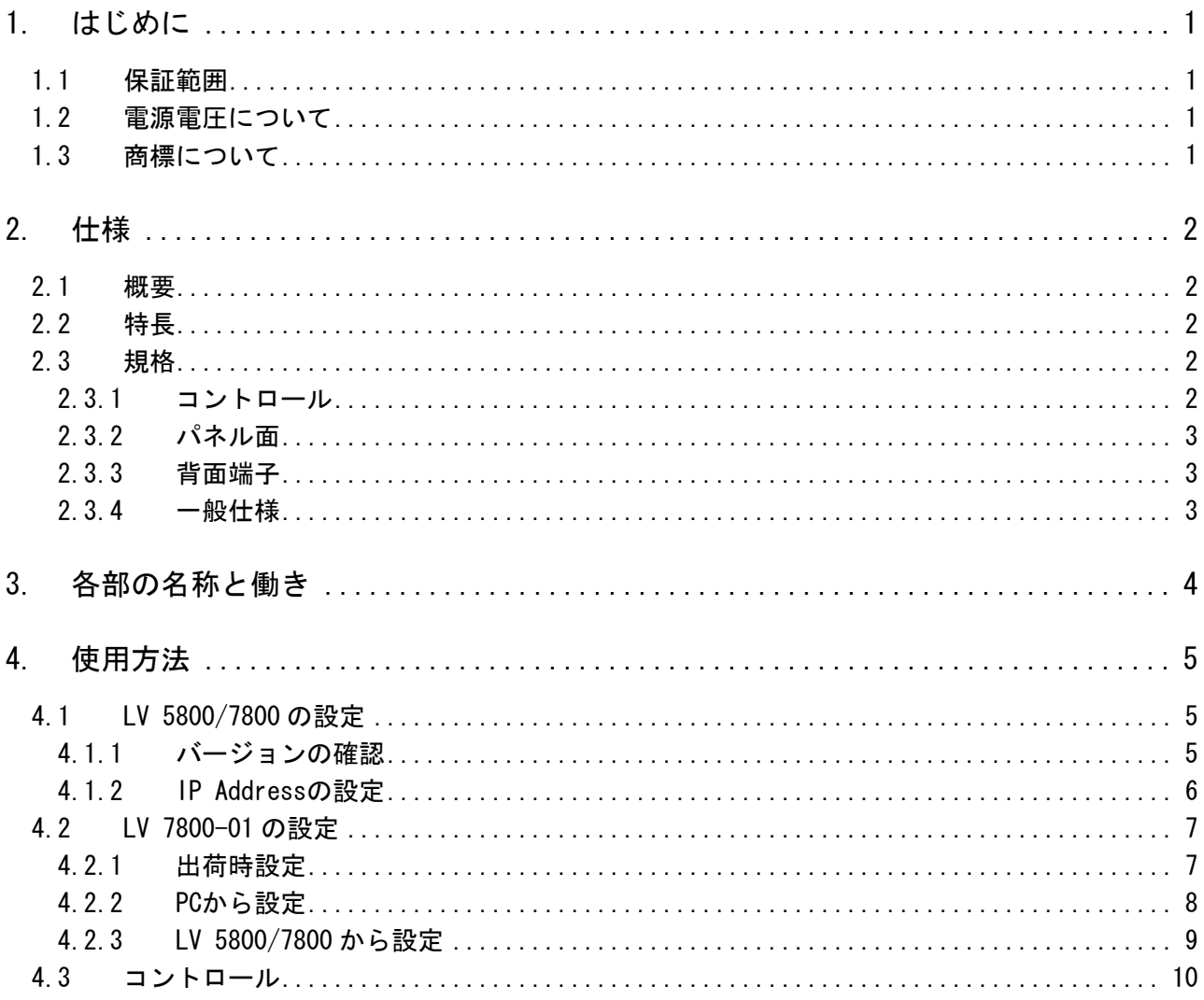

### <span id="page-2-0"></span>1. はじめに

このたびは、リーダー電子の計測器をお買い上げいただきまして、誠にありがとうございます。 の正しい使い方をご理解の上、ご使用ください。 [製品を安全にご使用いただくため、ご使用前に本取扱説明書を最後までお読みいただき、製品](#page-2-0)

本取 [扱説明書をご覧になっても使い方がよくわからない場合は、取扱説明書の裏表紙に記載さ](#page-2-1) れて [いる本社またはお近くの営業所までお問い合わせください。](#page-2-2) 

本取扱説明書をお読みになった後は、いつでも必要なとき、ご覧になれるように保管してくだ [さい。](#page-3-0) 

#### 1.[1](#page-3-1) 保証範囲

こ[の製品は、リーダー電子株式会社の厳密なる品質管理および検査を経てお届けしたもので](#page-3-2) [す。正常な使用状態で発生する故障について、お買い上げの日より](#page-3-3) 1 年間無償で修理を致し [ます。](#page-4-0) 

てください。 [お買い上げ明細書\(納品書、領収書など\)は、保証書の代わりになりますので、大切に保管し](#page-4-1)

[保証期間内でも、次の場合には有償で修理させていただきます。](#page-5-0) 

- [1. 火災、天災、異常電圧などによる故障、損傷。](#page-6-0)
- 2. 不当な修理、調整、改造された場合。
- 3 [. 取り扱いが不適当なために生じる故障、損傷。](#page-6-1)
- 故 [4. 障が本製品以外の原因による場合。](#page-6-2)
- お [5. 買い上げ明細書類のご提示がない場合。](#page-7-0)

This Warranty is valid only in Japan. [この保証は日本国内で使用される場合に限り有効です。](#page-8-0) 

#### <span id="page-2-1"></span>1.[2](#page-11-0) [電源電圧について](#page-10-0)

# 警告

電源プラグを商用電源に接続する前に、その電圧を確認してください。本器の使用電圧範囲 は 90~250V です。使用電圧範囲内で、電源周波数は必ず 50/60Hz の範囲でご使用ください。

#### <span id="page-2-2"></span>1.3 商標について

Windows は米国 Microsoft Corporation の米国およびその他の国における登録商標です。

### <span id="page-3-0"></span>2. 仕様

#### <span id="page-3-1"></span>2.1 概要

本器は LV 5800/7800 背面パネルのイーサーネット端子と接続し、LV 5800/7800 を遠隔操作 するものです。LV 5800/7800 と同様のパネル操作で、遠隔操作することができます。

#### 2.2 特長

#### ● イーサーネットによるコントロール

本器はイーサーネットを使用して、長距離の遠隔操作を可能にします。

#### ● 本体パネルと同期した同一の操作

されます。 本器は LV 5800/7800 のパネルと同様の操作になっており、パネルが延長されたイメージ で使用することができます。また、LV 5800/7800 で操作された内容は直ちに本器に反映

#### <span id="page-3-2"></span>2.3 規格

#### <span id="page-3-3"></span>2.3.1 コントロール

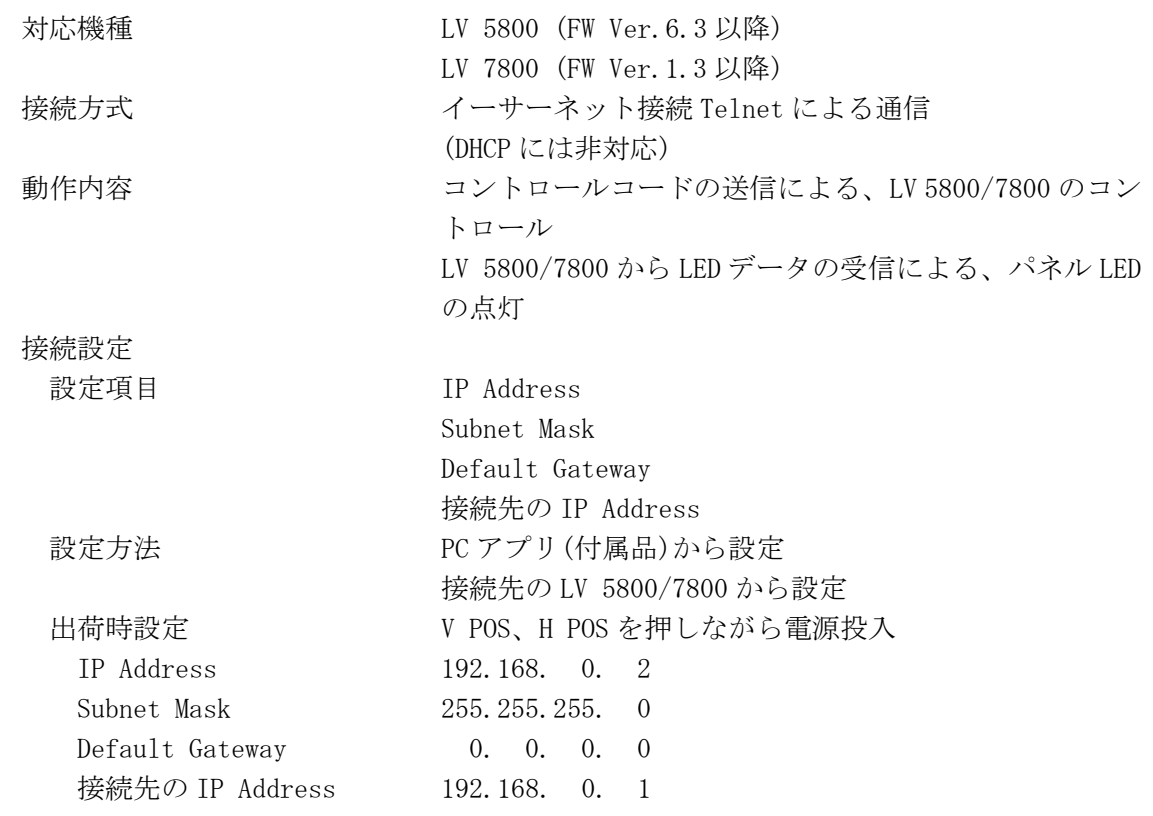

#### <span id="page-4-0"></span>2.3.2 パネル面

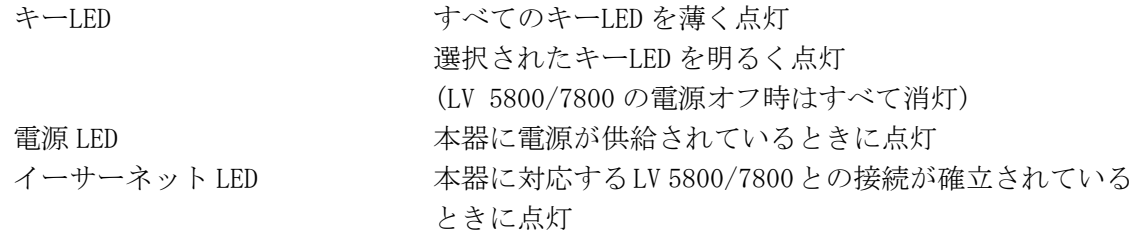

## 2.3.3 背面端子

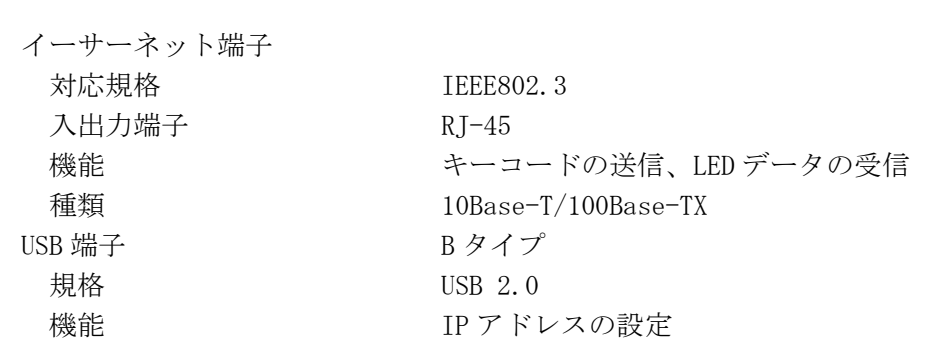

#### <span id="page-4-1"></span>2.3.4 一般仕様

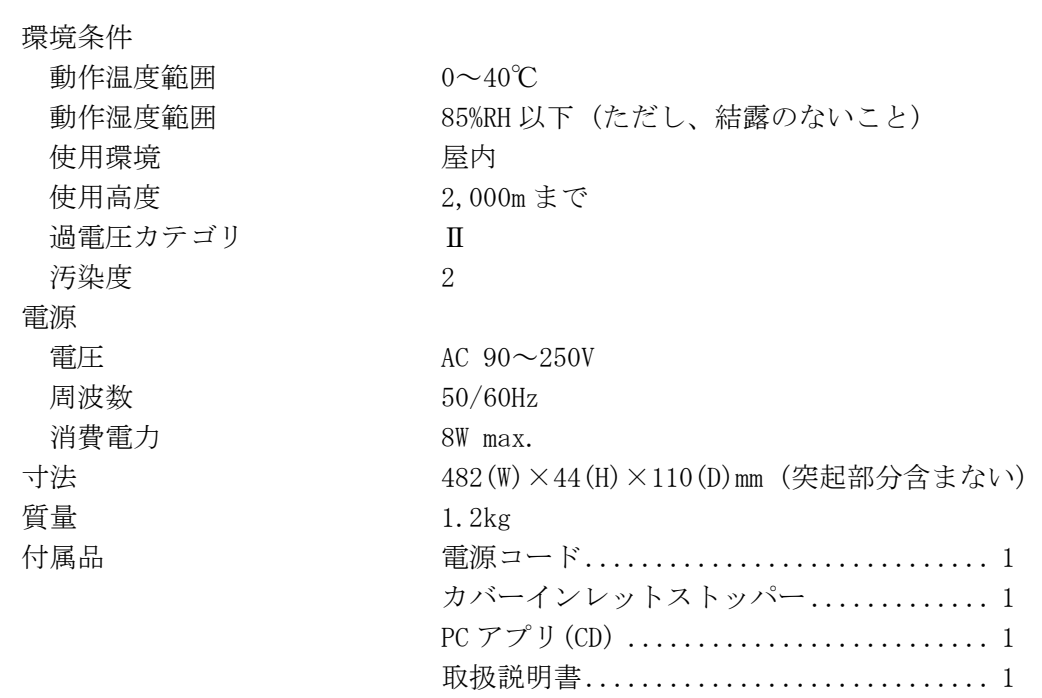

## <span id="page-5-0"></span>3. 各部の名称と働き

各キーの説明については、LV 5800/7800 の取扱説明書を参照してください。

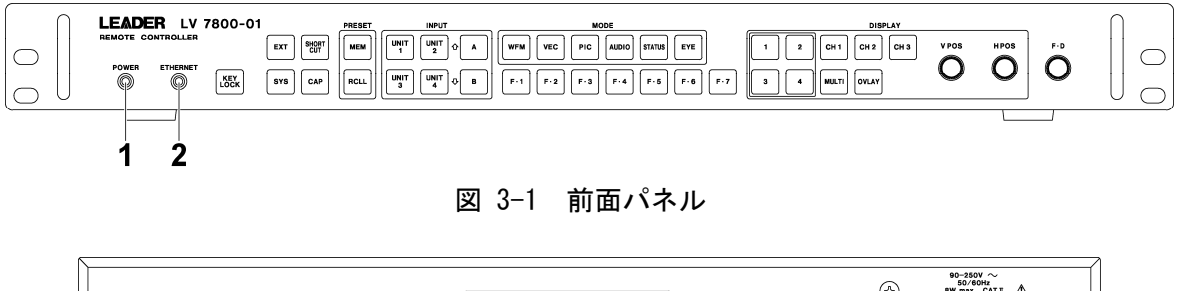

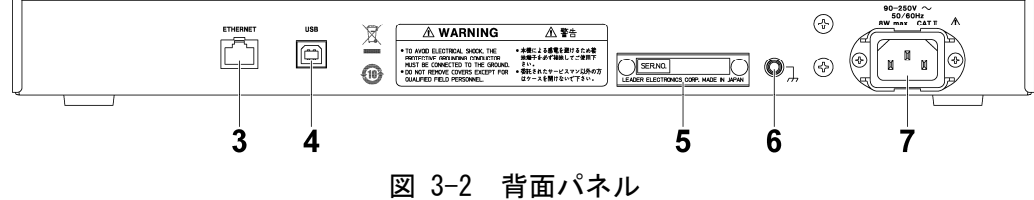

表 3-1 各部の名称と働き

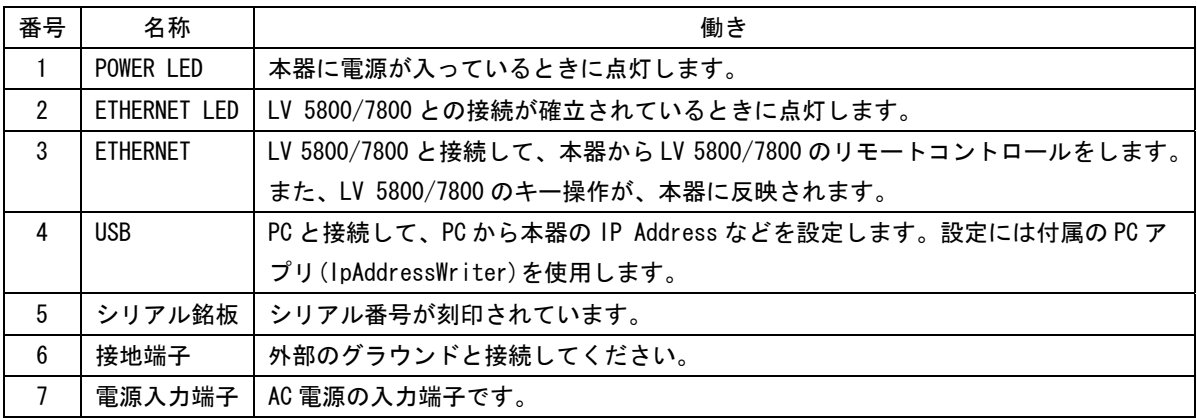

## <span id="page-6-0"></span>4. 使用方法

#### <span id="page-6-1"></span>4.1 LV 5800/7800 の設定

#### <span id="page-6-2"></span>4.1.1 バージョンの確認

本器から LV 5800/7800 をリモートコントロールするには、LV 5800/7800 のファームウエ アバージョンが以下のとおりである必要があります。

表 4-1 LV 5800/7800 のバージョン

| 機種      | ファームウエアバージョン |
|---------|--------------|
| LV 5800 | 6.3以降        |
| LV 7800 | 1.3 以降       |

ファームウエアバージョンはシステム情報画面(下図参照)または起動画面で確認すること ができます。

ファームウエアバージョンが上記よりも古い(番号が小さい)場合、リモートコントロール できません。本社またはお近くの営業所までお知らせください。

 $\overline{SYS}$   $\rightarrow$   $\overline{F.5}$  SYSTEM INFORMATION  $\rightarrow$ 

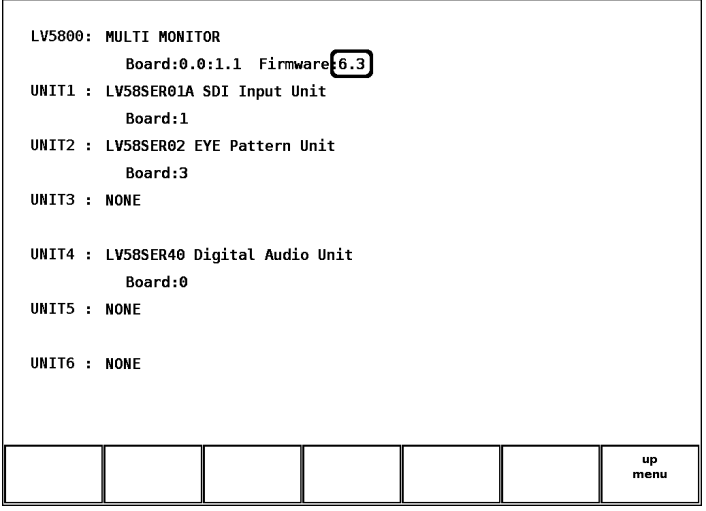

図 4-1 システム情報画面

#### <span id="page-7-0"></span>4.1.2 IP Addressの設定

LV 5800/7800 の IP Address を、ETHERNET 画面で設定します。以下の手順で設定してくだ さい。

1. SYS → F・2 PLATFORM SETUP → F・3 NEXT の順にキーを押します。

ETHERNET 画面が表示されます。

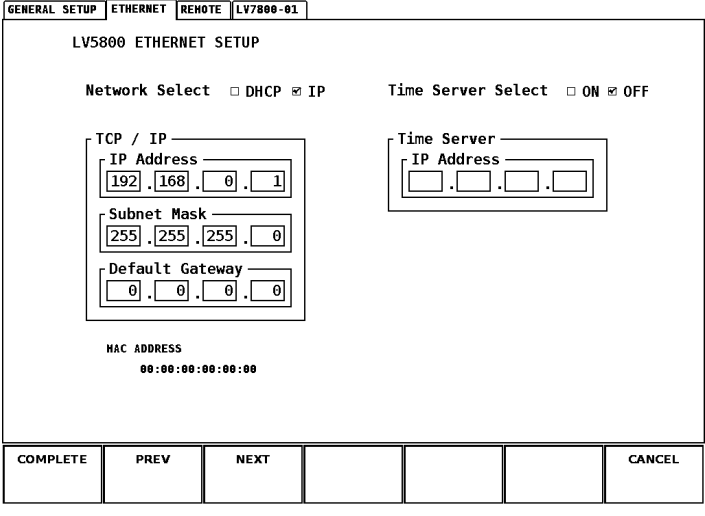

図 4-2 ETHERNET 画面

#### 2. Network Select を IP に設定します。

本器は DHCP に対応していません。なお、LV 5800/7800 の出荷時は DHCP に設定されて います。

3. IP Address を設定します。

LV 5800/7800 の出荷時は 192.168.0.1 に設定されています。本器が出荷時の設定の場 合、この設定を使用すると「4.2 LV 7800-01 の設定」は不要となります。LV 5800/7800 とLV 7800-01 を 1 対 1 で接続する場合は、この設定のままで使用してください。 複数の LV 5800/7800 をつなぎ換えてコントロールしたい場合や、任意の IP Address を設定したい場合は、ここで値を変更してください。

4. F·1 COMPLETE を押します。

設定が確定されて、システムメニューが表示されます。

5. 電源を入れなおします。

イーサーネットの設定は電源を入れなおしたときに有効になります。「手順 2」、「手順 3」で値を変更しなかった場合、この操作は不要です。

#### 4.2 LV 7800-01 の設定

本 器を LV 5800/7800 と接続する前に、以下の項目を設定する必要があります。

- ・IP Address
- ・ Subnet Mask
- ・Defa ult Gateway
- ・接続先の IP Address

これらの項目は、付属の PC アプリを使用して PC から設定しますが、本器と LV 5800/7800 の接続が確立されている場合、LV 5800/7800 から設定することもできます。

なお、LV 5800/7800 のIP Addressが 192.168.0.1 で、本器が出荷時の設定の場合、本章の設 定は不要です。「4.3 コントロール」に進んでください。

#### <span id="page-8-0"></span>4.2.1 出荷時設定

本器の出荷時設定は以下のとおりです。

#### 表 4-2 出荷時設定

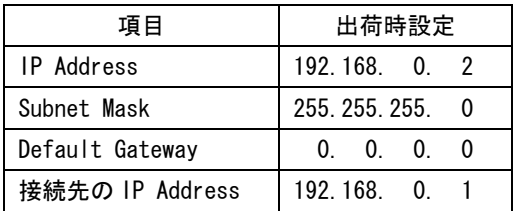

本器の設定を出荷時の状態に戻したいときは、V POS と H POS を同時に押しながら、電源 を入れてください。

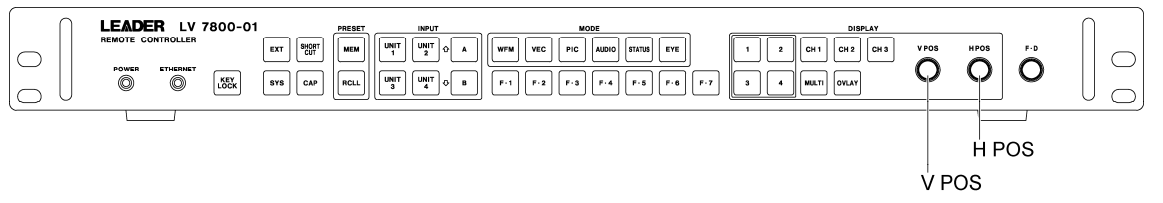

#### 図 4-3 V POS と H POS

#### <span id="page-9-0"></span>4.2.2 PCから設定

本器の IP Address を PC から設定するには、以下の手順で操作を行います。 なお、設定には以下の機器が必要です。お客様自身でご用意ください。

#### 表 4-3 設定に必要な機器

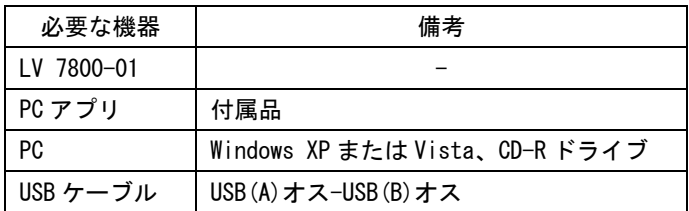

#### 1. 本器と PC の USB 端子を USB ケーブルで接続します。

#### 2. 本器の電源を入れます。

本器に電源スイッチはありません。電源コードを接続してください。

#### 3. PC に付属の CD を入れ、IpAddressWriter.exe を起動します。

PC アプリ「IP Address Writer」が起動します。

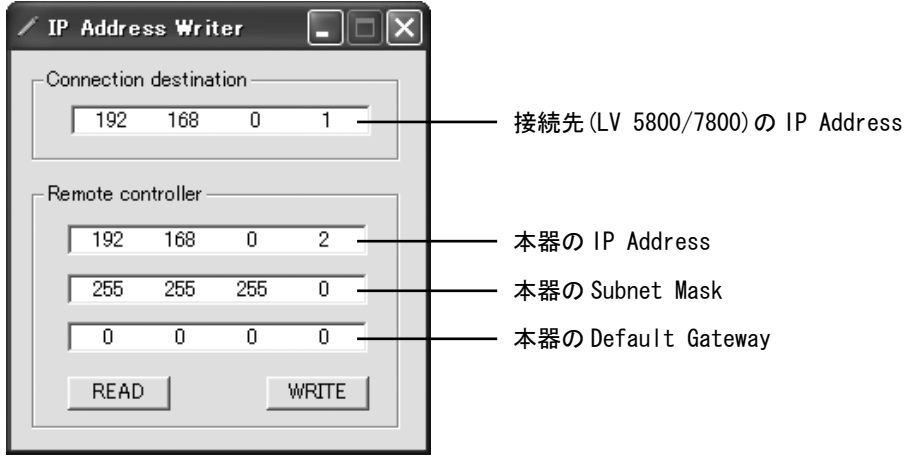

図 4-4 IP Address Writer

4. それぞれ値を入力してから、WRITE を押します。

READ を押すと、現在の本器の設定を読み出すことができます。

#### <span id="page-10-0"></span>4.2.3 LV 5800/7800 から設定

本器と LV 5800/7800 の接続が確立されている場合、本器の IP Address は LV 5800/7800 から設定することができます。ただし設定を変更した時点で、本器と LV 5800/7800 の接続 は切断されますので注意してください。この設定は、複数の LV 5800/7800 をつなぎ換えて コントロールしたい場合などに行います。

本器の IP Address を LV 5800/7800 から設定するには、本器の ETHERNET LED が点灯した状 態で、以下の操作を行ってください。

## 1. SYS → F・2 PLATFORM SETUP → F・2 PREV の順にキーを押します。

LV7800-01 画面が表示されます。本器と LV 5800/7800 の接続が確立されていない場合、 この画面は表示されません。

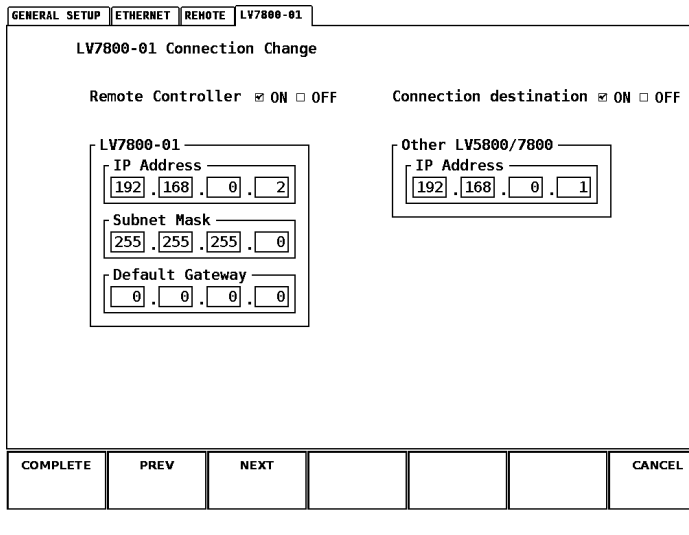

図 4-5 LV7800-01 画面

2. それぞれ値を入力します。

Remote Controller は本器の設定、Connection destination は接続先(LV 5800/7800) の設定を表しています。OFF に設定するとデータを送信しません。片方の設定のみを 変更したい場合に、送信しない方を OFF に設定してください。出荷時は両方とも ON に設定されています。

3. F・1 COMPLETE を押します。

F・1 COMPLETE を押した時点で、設定が適用されます。本器と接続できる LV 5800/7800 が存在しない場合、再び LV 5800/7800 から本器の設定はできません。値を間違えて送 信したときなどは、本器の設定は PC から行ってください。

#### <span id="page-11-0"></span>4.3 コントロール

本 器から LV 5800/7800 をリモートコントロールするには、以下の手順で操作を行います。

1. 本器と LV 5800/7800 の電源を入れます。

本器に電源スイッチはありません。電源コードを接続してください。本器に電源を入れ ると、POWER LED が点灯します。

2. 本器と LV 5800/7800 のイーサーネット端子を、イーサーネットケーブルで接続します。 イーサーネットケーブルは付属していません。お客様自身でご用意ください。 本 器とLV 5800/7800 の接続が確立すると、ETHERNET LEDが点灯します。ETHERNET LEDが

点灯しない場合は、「4.1 LV 5800/7800 の設定」と「4.2 LV 7800-01 の設定」を再度 確認してください。 なお、イーサーネットケーブルを取り外しても、ETHERNET LED はしばらく点灯したまま となります。

● コントロール

ETHERNET LED が点灯しているとき、本器から LV 5800/7800 をリモートコントロールす ることができます。

また、LV 5800/7800 を直接操作することも可能です。このときは LV 5800/7800 のキー 操作が本器に反映されます。

- 注意点
	- ・ 本器 1 台から、同時に複数の LV 5800/7800 をコントロールすることはできません。 (LV 5800/7800 に複数の本器を接続して同時にコントロールすることは可能です)
	- ・ 本器に USB メモリー、ヘッドホンは接続できません。
	- ・ 本器から LV 5800/7800 の電源オンオフはできません。
	- ・ 本器と LV 5800 を接続したとき、本器の KEY LOCK キー、SHORT CUT キーは無効です。
	- ・ 本器とLV7800を接続したとき、本器からヘッドホンのボリューム調整はできません。

#### Following information is for Chinese RoHS only

# 部件号码: LV 7800-01 所 含有毒有害物质信息

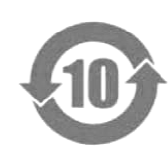

控制标识要求》,表示该产品在使用完结后可再利用。数字表示的是环境保护使 字所表示的年限内,产品不会产生环境污染和对人体、财产的影响。 产品适当使用后报废的方法请遵从电子信息产品的回收、再利用相关法令。 详细请咨询各级政府主管部门。 此标志适用于在中国销售的电子信息产品,依据2006年2月28日公布的 《电子信息产品污染控制管理办法》以及SJ/T11364-2006《电子信息产品污染 用期限,只要遵守与本产品有关的安全和使用上的注意事项,从制造日算起在数

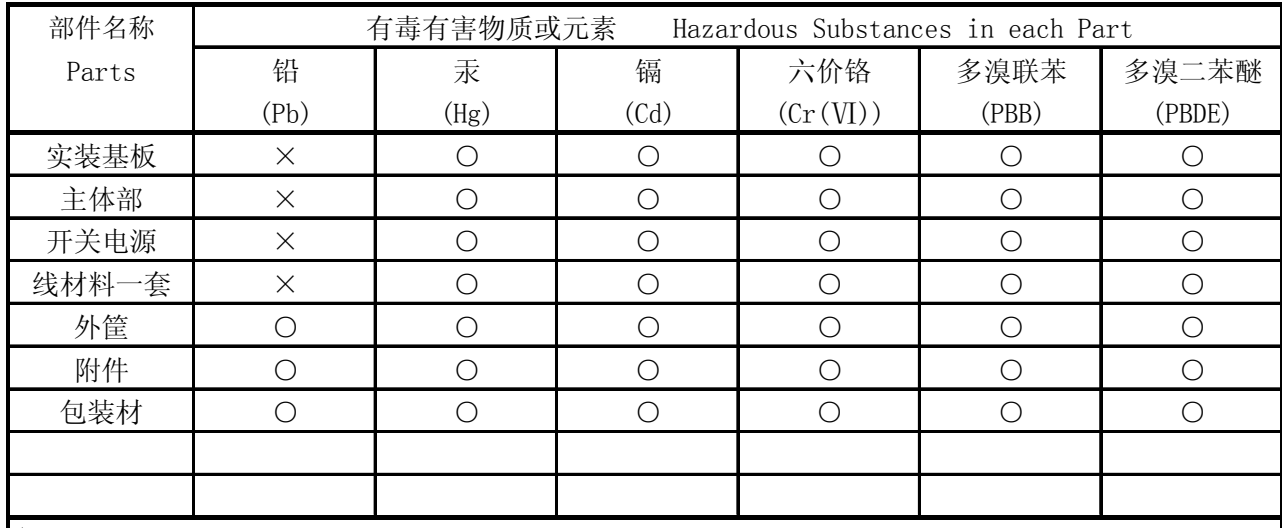

产品中有毒有害物质或元素的名称及含量

备注)

○:表示该有毒有害物质在该部件所有均质材料中的含量均在SJ/T11363-2006 规定的限量要求以下。

 ×:表示该有毒有害物质或元素至少在该部件的某一均质材料中的含量超出SJ/T11363-2006 标准规定的限量要求。

Ver.1

## **LEADER**

リーダー電子株式会社 http://www.leader.co.jp 本社・国内営業部 〒223-8505 横浜市港北区綱島東 2 丁目 6 番 33 号 (045) 541-2122 (代表)